NOTICE: This document contains references to Agilent Technologies. Agilent's former Test and Measurement business has become Keysight Technologies. For more information, go to www.keysight.com.

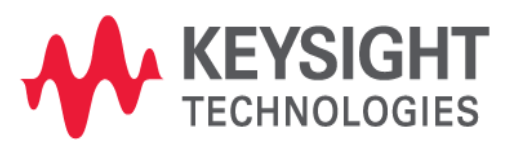

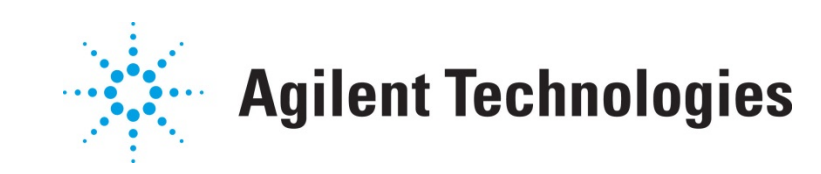

# **MBP**

# TMI Aging Model Application

Application Note

## **Copyright Notice and Proprietary Information**

Copyright © Agilent Technologies, Inc. 2004, 2011. All rights reserved. This software and documentation contain confidential and proprietary information that is the property of Agilent Technologies, Inc. The software and documentation are furnished under a license agreement and may be used or copied only in accordance with the terms of the license agreement. No part of the software and documentation may be reproduced, transmitted, or translated, in any form or by any means, electronic, mechanical, manual, optical, or otherwise, without prior written permission of Agilent Technologies, Inc., or as expressly provided by the license agreement.

## **Right to Copy Documentation**

The license agreement with Agilent Technologies permits licensee to make copies of the documentation for its internal use only. Each copy shall include all copyrights, trademarks, service marks, and proprietary rights notices, if any. Licensee must assign sequential numbers to all copies.

## **Disclaimer**

AGILENT TECHNOLOGIES, INC. AND ITS LICENSORS MAKE NO WARRANTY OF ANY KIND, EXPRESS OR IMPLIED, WITH REGARD TO THIS MATERIAL, INCLUDING, BUT NOT LIMITED TO, THE IMPLIED WARRANTIES OF MERCHANTABILITY AND FITNESS FOR A PARTICULAR PURPOSE.

## **Registered Trademarks (®)**

Agilent, Model Builder Program, MBP, Model Quality Assurance, MQA, Advanced Model Analysis, AMA, Proximity Quality Assurance, PQA are registered trademarks of Agilent Technologies, Inc.

## TMI Aging Model Application

## Application Note

This application note describes how to implement a TSMC Modeling Interface (TMI) aging model in Model Builder Program (MBP). **Note**: This document was originally released for MBP V2011.1.0 in August 2011.

#### **Introduction**

TMI or TSMC Modeling Interface is a C-based modeling application programming interface (API) developed to support extensions of standard compact models. TMI is an add-on to standard models. Therefore, the compatibility and robustness of standard models dictated by the Compact Model Council (CMC) is retained when applied to different simulators and platforms.

MBP V2011.1.0 offers an environment for TMI reliability aging model simulation. With it, the user can measure the device performance degradation over time and evaluate the effects of stress.

This document provides information on how to run a TMI aging model simulation and optimization in MBP. For more information go to [www.agilent.com/find/eesof](http://www.agilent.com/find/eesof) or contact your local Agilent office. The complete list is available at: [www.agilent.com/find/contactus.](http://www.agilent.com/find/contactus)

#### **Preparation**

In preparation for using the TMI aging model application, all configuration files regarding TMI models must be placed under "*\$MBP\_HOME\etc\hspice\tmi,"* where "*\$MBP\_HOME"* is the MBP installation path. The user needs to specify one directory as the TMI library path ("*TMIPath"*) on the computer. Then, a subfolder under "*TMIPath"* must be created to store the compiled, shared library file ("*libTMImodel.dll"*) according to different operating system (OS) platforms. For example, if the OS is a 32-bit version of Microsoft® Windows®, the library file should be placed under "*TMIPath/WIN*/."

Refer to [Figure 1](#page-4-0) for more information on the directory structure for shared libraries of different platforms.

### **TMIPath**

- RH/ libTMImodel.so (RedHat LINUX 32bit)
- RH\_64/ libTMImodel.so (RedHat LINUX 64bit)
- SUN/ libTMImodel.so(SUNOS 32bit on SPARC)
- SUN64/ libTMImodel.so (SUNOS 64bit on SPARC)
- SUSE/ libTMImodel.so (SUSE 32bit)
- SUSE\_64/ libTMImodel.so (SUSE 64bit)
- X86SUN/ libTMImodel.so (SUNOS 32bit on X86)
- X86SUN\_64/ libTMImodel.so (SUNOS 64bit on X86)
- WIN/ libTMImodel.dll (MS Windows 32bit)
- WIN\_64/ libTMImodel.dll (MS Windows 64bit)

Figure 1. Directory structure for shared libraries of different platforms

<span id="page-4-0"></span>In MBP, the data format for TMI aging analysis is the same as the MOS Reliability Analysis (MOSRA) data format. For more details, refer to the MBP user guide or "The MOSRA Model Support in MBP" Application Note.

#### **Simulation and Parameter Extraction**

MBP invokes the external simulator (Synopsys HSPICE) for TMI aging model simulation. The user must ensure HSPICE has been installed properly prior to the simulation. Then, the following steps must be followed.

#### **Choose Model Type**

Choose *Model -> Select Model* from the main menu and select *Reliability* in the Project Type. Then select one core model ("bsim4," in this example) in the upper *Core Model Selection* section and *tmi default* in the lower *Reliability* section, as shown i[n Figure 2.](#page-5-0)

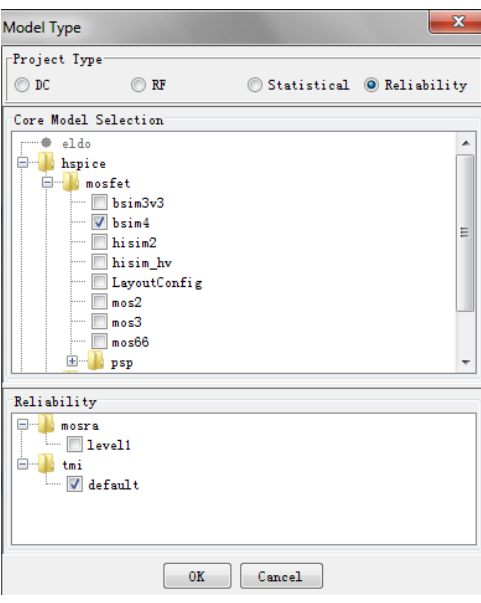

Figure 2. Choose model type

#### <span id="page-5-0"></span>**Set TMI library path**

Choose *Extraction -> Options -> SPICE Options* from the main menu to set the TMI library path ("*TMIPath"*) in the *Spice Options* window, as shown i[n Figure 3.](#page-5-1)

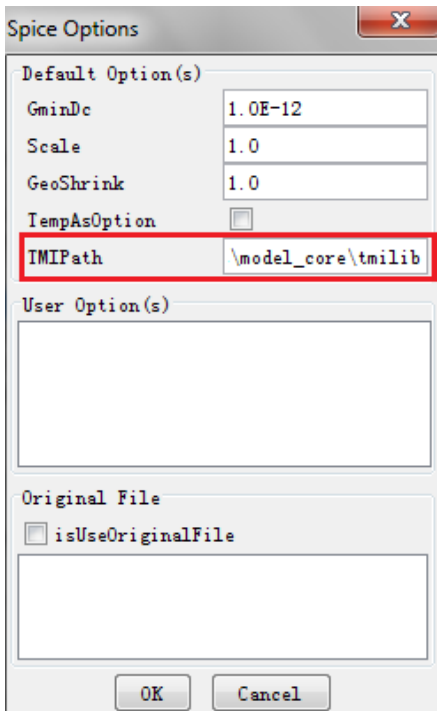

Figure 3. TMI path setting

<span id="page-5-1"></span>In this example, we set "*d:\Accelicon\modelbuilder\etc\hspice\tmi\bsim4\default\model\_core\tmilib*" as the "*TMIPath*." Finally, click *OK*.

#### **Model Parameters Panel**

As shown in [Figure 4,](#page-6-0) the TMI aging parameters are sorted out in the *TMI Age* tab of the model card.

| $\circ$ 0 0 $\circ$<br>W model nmos. 1<br><b>Daram</b><br><b>W</b> nmos | Search:<br>0 |           |              |                                   |       |                                  |  |                   |
|-------------------------------------------------------------------------|--------------|-----------|--------------|-----------------------------------|-------|----------------------------------|--|-------------------|
|                                                                         | TMI Age      | General   | DW/DL<br>VTH | <b>MOB</b><br><b>SUBTHRESHOLD</b> | Rout  | Gate<br>$\sim$                   |  |                   |
|                                                                         | Check        | Name      | Value        | Lower                             | Upper | Step                             |  | $\mathbb{F}$<br>3 |
|                                                                         |              | tmimodel  | 1            | 10                                | 10    | 0.1<br>▲                         |  |                   |
|                                                                         |              | tmimod    | 1            | 0                                 | 0     | 0.1                              |  | 0                 |
|                                                                         |              | agemod    |              |                                   | 1.5   | 0, 1                             |  |                   |
|                                                                         |              | fvth0_age |              | 0.5                               |       | 0.1                              |  |                   |
|                                                                         |              | dagetime  | dagetime     | 10                                | 20    | 0.01                             |  |                   |
|                                                                         |              | Vgsdmax   | 5            | 2.5                               | 7.5   | $\overline{\phantom{a}}$<br> 0.1 |  |                   |
| Unspecified Parameters                                                  |              |           |              |                                   |       |                                  |  |                   |
| Message<br>Parameters                                                   |              |           |              |                                   |       |                                  |  |                   |

Figure 4. TMI aging parameters

#### <span id="page-6-0"></span>**Load Model and Data**

In the main menu, choose *File->Model->Load* to load the model file. Next, choose *File->Data->Load* from the main menu to load the data file. The window with the TMI aging model and data is shown in [Figure 5.](#page-6-1)

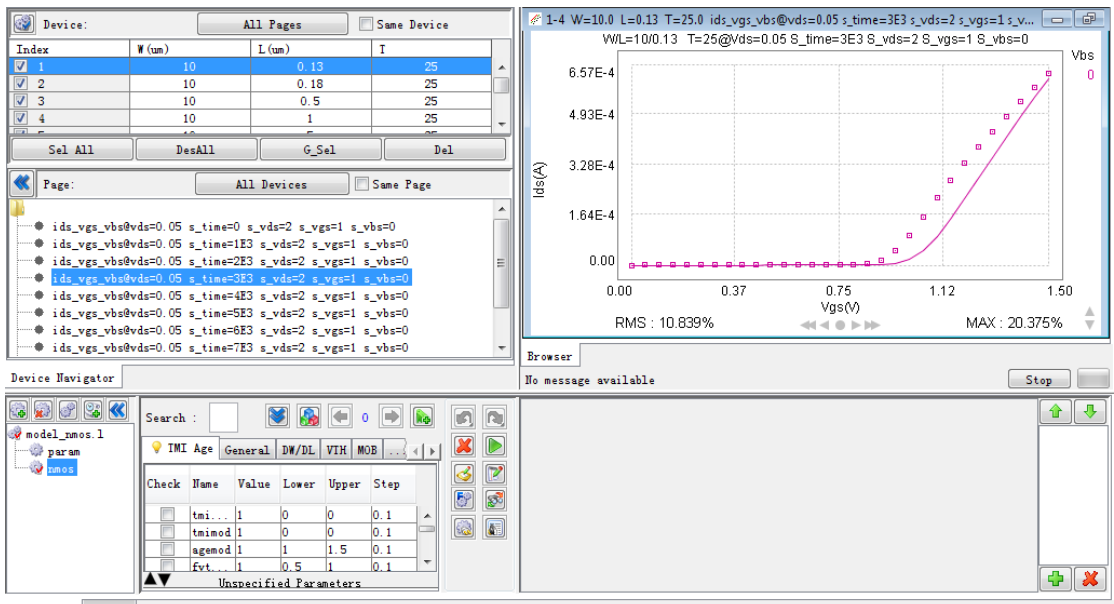

<span id="page-6-1"></span>Parameters Message

Figure 5. Load model and data

The user can now select model parameters and adjust them to fit the measurement data. MBP also allows the user to compare two different models. To do so, the user simply clicks the "Add" icon to append another model for comparison. Select the two models by pressing the *Ctrl* button and clicking

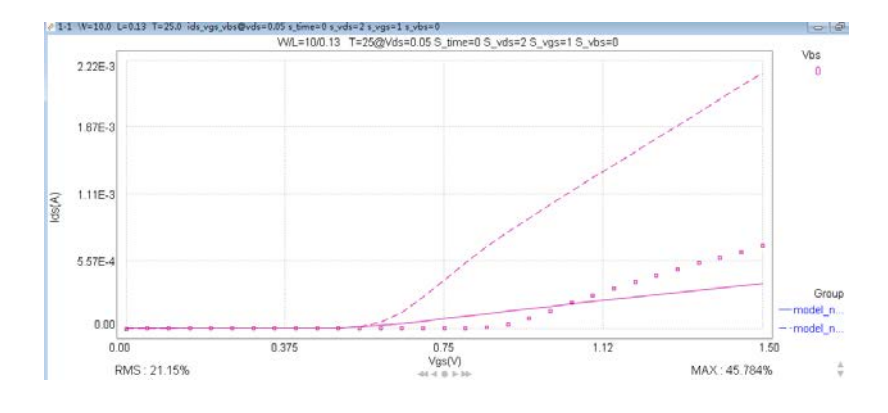

the "Compare" icon to compare them. The resulting window is shown in [Figure 6.](#page-7-0)

Figure 6. Compare two models

<span id="page-7-0"></span>Microsoft is a U.S. registered trademark of Microsoft Corporation. Windows and MS Windows are U.S. registered trademarks of Microsoft Corporation.